## By Andreas Kirchberger

# Forex Killer Software

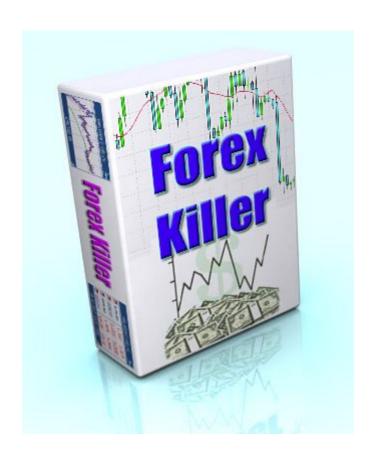

# www.Forex-Killer.com

## **Manual Input of Price data**

Step 1: For short term signal collect price data for last 10 time periods (minutes, hours, days or weeks) from your broker software (for example Metatrader4).

Open Metatrader4, then open price graph and move your mouse over the candle and you'll see the information about prices.

You need to record Close Price for every 10 periods, beginning from old. Take data from last 10 candles with close price from the chart, begin with old and continue to new. Last price is the current price.

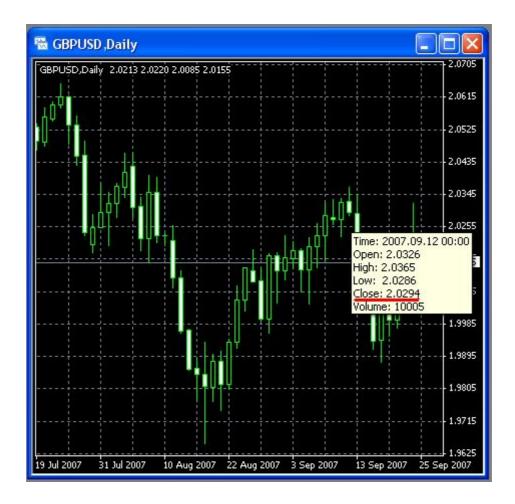

**Step 2:** Input collected data into Forex Killer. The order is important: Start typing with old data and finish with new.

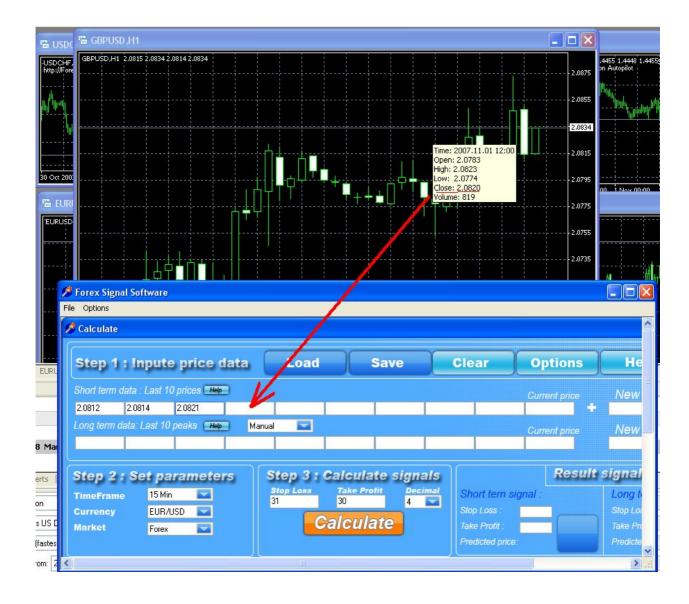

**Step 3:** For long term signal collect price data for last 10 most important peaks on the same timeframe.

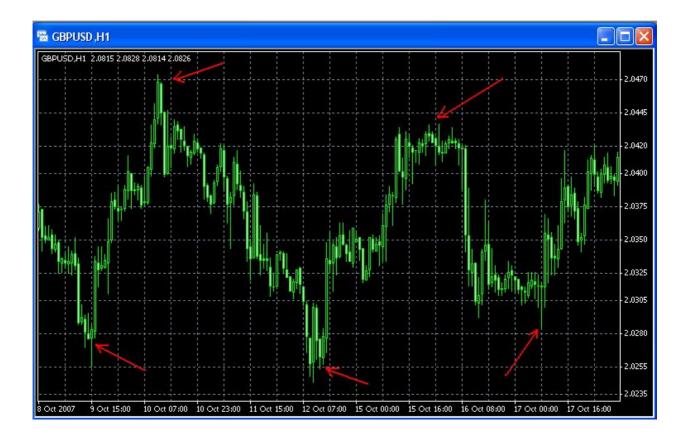

Start typing with old data and finish with new. Last peak price is the current price.

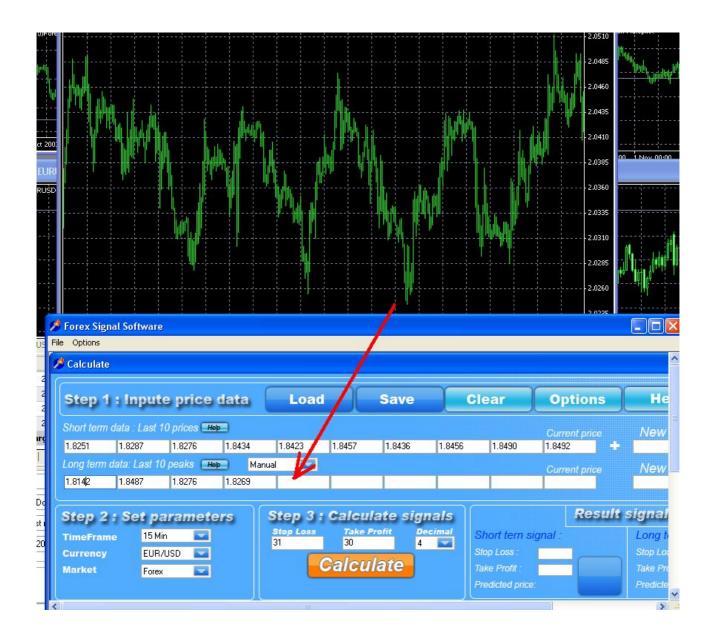

After finishing with manual data input don't forget to set the TimeFrame and Currency in "Step2: Set Parameters" in Forex Killer Software!

## **Generating Signals**

Step 2 After manual input of price data for last 10 close prices and 10 peaks you are ready to generate the signals. Don't forget to set the TimeFrame and Currency in "Step2: Set Parameters" in Forex Killer Software!

#### **Step 3:** Calculate signals

On this step you can adjust parameters for Stop Loss and Take profit. Decimals is the amount of numbers after the point.

For example for EURO/USD prices look like 1.4123 and Decimals = 4 For USDJPY prices look like 113.84 and Decimals = 2

Press "Calculate" button to generate next Signal and its probability. In this example we get «Buy» signal (Green). If you get «NO TRADE» yellow signal – that means program does not recommend you to open trades now. In this case you should continue next timeframe (minutes/hours/day) to get new signal.

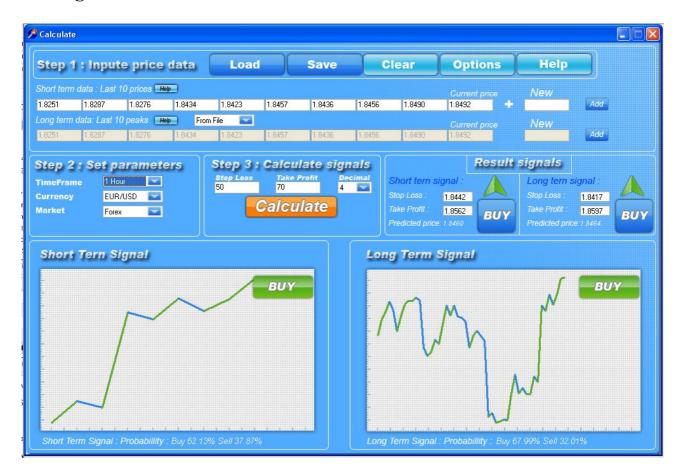

In "Result Signals" group you can see the generated short and long term

signals and recommended stop loss and take profit limits. They are calculated from the Last (current) price, not from Predicted price.

Predicted price is just informational price based on program calculations and predictions.

You should open market trade the same time you receive the signal. (at current market price)

I close positions if I get TakeProfit goal or when I get opposite signal or "No trade".

## **Placing Market Order**

Step 1: After generating signal you should place market order! You can use the Take Profit and Stop Loss parameters recommended by program or experiment with your own!

In your trading platform (for example Metatrader4) open new order according to Forex Killer's signals (at current market price right away after generating signal):

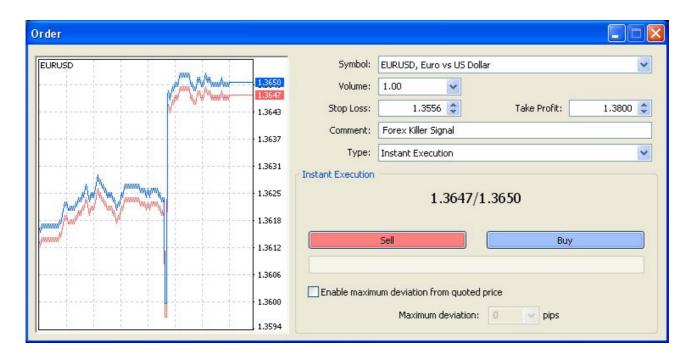

We also recommend monitoring your trades, using Trailing stop if possible to increase the profits.

And don't forget Forex is a risky market and not all trades are winning even with Forex Killer signals! Your main goal is to make good profits on long term (months, years), not in every single trade! So if you get few loosing trades don't panic, just continue your work and you will have success for sure in the end because my strategy really works for me and thousands of my clients!

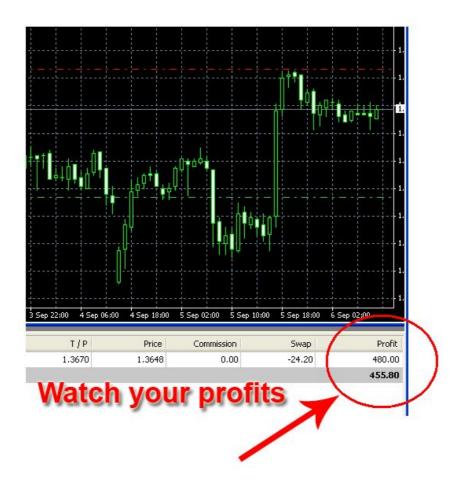

Again, I close positions if I get TakeProfit goal or when I get opposite signal or "No trade".

## **Export of price data from Metatrader**

**Step 1: Open Metatrader4 software.** 

Metatrader4 is a free broker platform. You can download it on any broker site that support Metatrader. For example on InterbankFX.com website.

**Step 2:** Select the chart with price data that you are going to export.

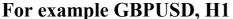

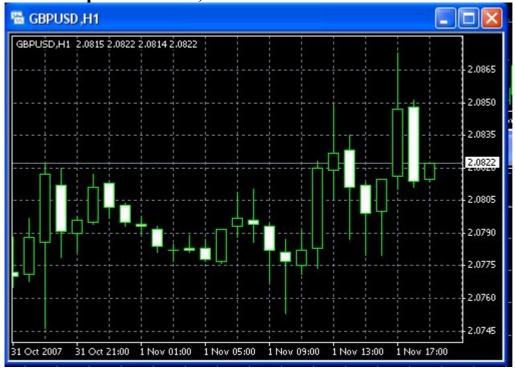

Step 3: Use File -> Save As in main menu or press Ctrl+S. Save data as GBPUSD60 in SCV (ASCII Text) Format. You can change the filename and folder.

Forex Killer software is able to load such files from Metatrader with price data. Now you can load it in Forex Killer software using "Load" command.

## **Export of price data from Trading Station**

#### **Step 1: Open Trading Station software.**

Trading Station is a free broker platform. You can download it on any broker site that supports Trading Station. For example on FXCM.com website you can get Trading Station II platform.

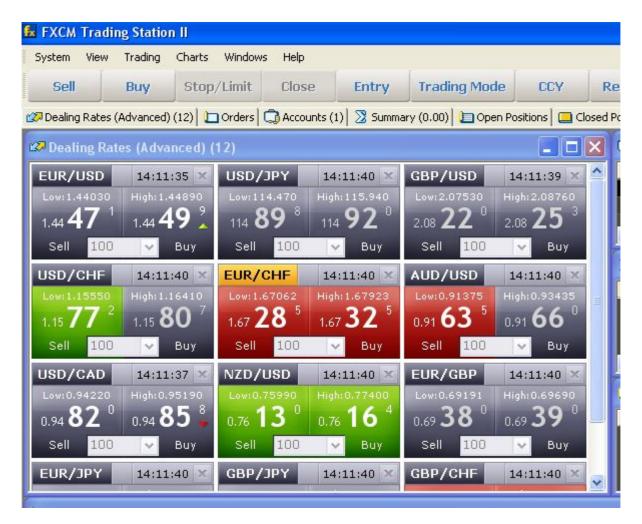

**Step 2:** Use Charts -> Create MarketShot command (Ctrl+M) from main menu. Choose your Currency, Period and time interval.

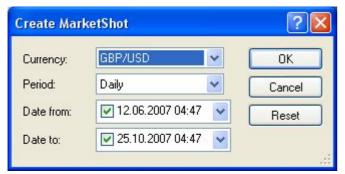

Then you will get the chart with price candles:

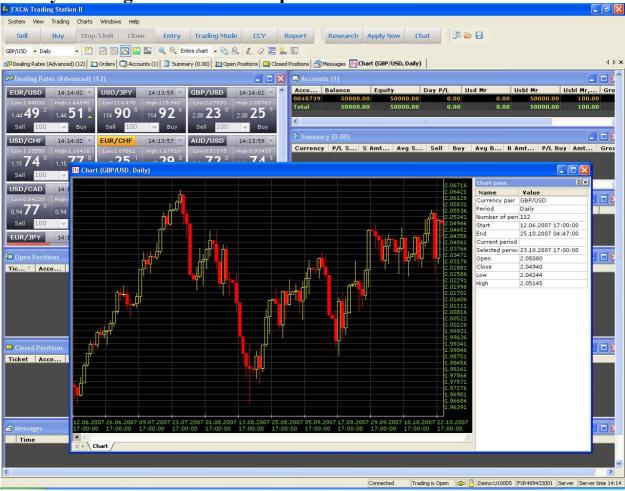

**Step 3:** Right click on the chart and use File -> Export -> Export to Excel or press Shift+Alt+E.

Save data as XML Format. You can change the filename and folder.

Forex Killer software is able to load such files from XML with price data. Now you can load it in Forex Killer software using "Load" command.

## Export of price data from DealBook360

#### **Step 1: Open DealBook360 software.**

DealBook360 is a free broker platform. You can download it on any broker site that support Dealbook360. For example on Global Forex Trading - GFT (Gftforex.com)

**Step 2:** Select the chart with price data that you are going to export. For example GBPUSD, H1

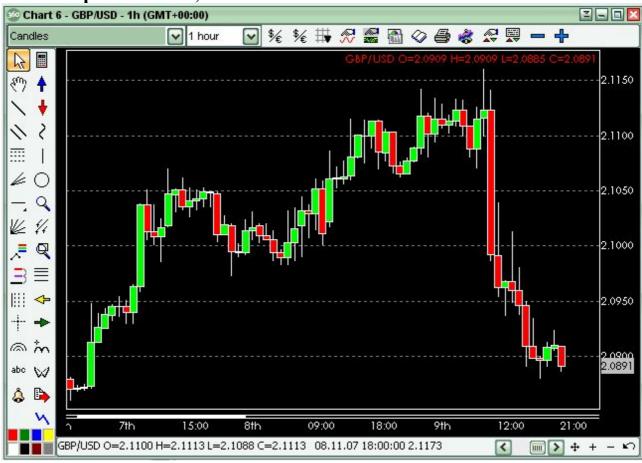

Step 3: Right click on Chart and select «Export Chart Data».

Then press «Save». Save data as GBPUSD60 in TXT Format. You can change the filename and folder.

Forex Killer software is able to load such files from DealBook360 with price data. Now you can load it in Forex Killer software using "Load" command.

## Let's look at Forex Killer trade example:

## **Trading Example**

Have a look at the trade sample below. This "long Trade" triggered on the 16th of October 2007 at 1.4165. We closed the position at 1.4285 and netted a tidy profit of +120 pips (1200 USD pure profits in this case)

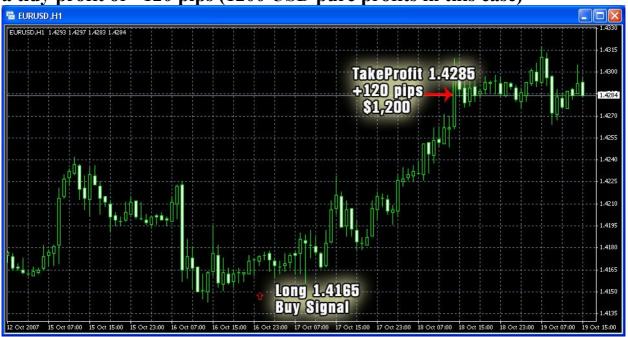

1. Long trade triggered on the 11th of May at 1.3485 2. Profit objective is reached, 1.3590 Profit: +105 pips (\$ 1050)

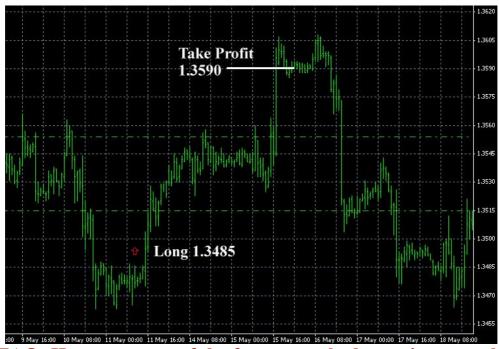

FAQ: Here are some of the frequent asked questions people have about Forex Killer:

#### O: I have never traded the forex market, is Forex Killer for me?

A: Absolutely! Forex Killer software was created for beginners as well as experienced traders. From Forex Killer manual beginners will learn everything they need to know about the forex market to start trading next day! Forex Killer is successfully used by beginners with no Forex experience at all!

## Q: I pay hundreds of dollars as a monthly fee to companies for forex trading signals. Does Forex Killer have monthly subscribtion fees?

A: No! You purchase sortware to generate your own signals at home! No more monthly fees! You can finally create signals by yourself with our forex advanced trading signal system "Forex Killer"!

#### Q: How much money do I need to start trading?

A: Depending on your broker rules, you can start trading with an amount as low as \$1,000. Remember that starting out with low trading capital may put you at disadvantage because you will only be able to trade forex in small share lot sizes. We recommend to start with capital of \$2,000-5,000 or train on Demo account.

#### Q: Is it hard to learn and implement your trading system Forex Killer?

A: No! Most people that purchase Forex Killer start trading the next day after they install it.

Q: Does the strategy cover currency pairs other than EUR/USD?

A: The strategy has been designed to be useful for trading any major currency pair such as EUR/USD, GBP/USD, USD/JPY, USD/CHF etc... The examples are mostly EUR/USD, however our forex strategy can be easily applied to any other currency pair.

#### Q: What kind of Internet connection and computer hardware do I need?

A: The kind of Internet connection that you should use depends greatly upon your trading style. Active day trading requires high bandwidth, high performance and reliable Internet connection. Although it is possible to successfully day trade using regular phone line connection, we would recommend you to use either Cable or DSL Internet service if it is available in your area.

#### Q: Do you trade before economic news?

A: No I avoid trading with Forex Killer before very important economic news.

#### Q: When do you trade?

A: I prefer to trade during London and New York sessions but you can start trading any time you want.

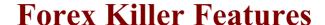

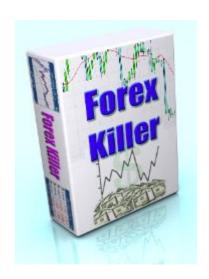

- Used by both professional traders and beginners with no Forex experience!
- You can start with as little as \$1000 on real account or test system on Demo!
- Developed by team of experts: a mathematics Ph.D., a behavioural psychologist and an experienced Forex trader
- System is highly efficient (that means, very profitable). You can earn \$ 500 per day!

- Works in any country with any broker you like!
- Applies to any currency pair and any financial market!
- Reliable and consistent, Stand-alone software!
- Can be tested without risking any trading capital!
- Can be implemented at any time of the day because a market is always open
- Breathtakingly simple, Easily and quickly understood by the average independent trader!

# www.Forex-Killer.com